# **jamf Pro API Documentation**

*Release 0.2.0*

**Ryan Meyers**

**Feb 06, 2018**

## **Contents**

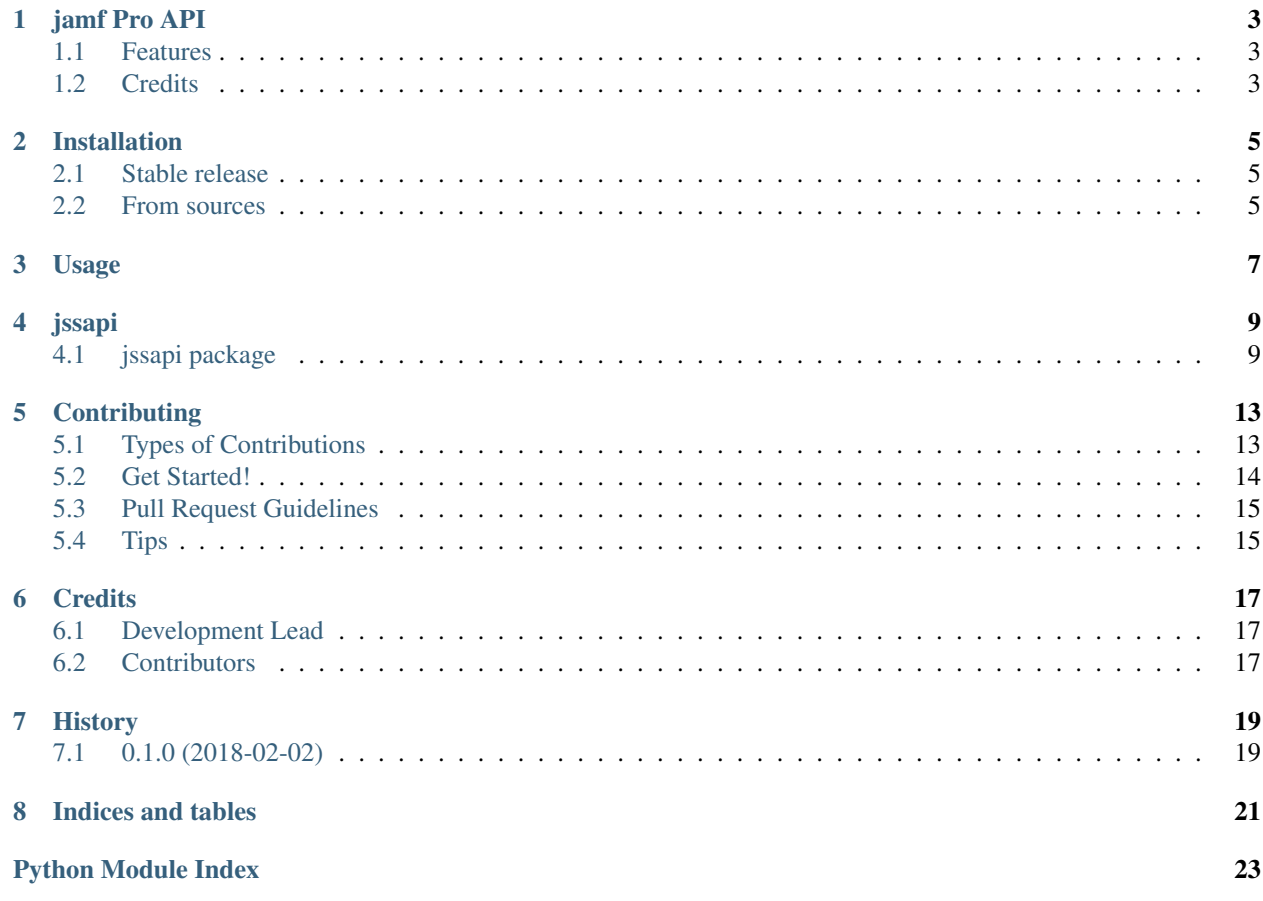

Contents:

## jamf Pro API

<span id="page-6-0"></span>Provide API calls for jamf Pro (formerly JSS)

- Free software: MIT license
- Documentation: [https://jamf-pro-api.readthedocs.io.](https://jamf-pro-api.readthedocs.io)

## <span id="page-6-1"></span>**1.1 Features**

• TODO

## <span id="page-6-2"></span>**1.2 Credits**

This package was created with [Cookiecutter](https://github.com/audreyr/cookiecutter) and the [audreyr/cookiecutter-pypackage](https://github.com/audreyr/cookiecutter-pypackage) project template.

## Installation

### <span id="page-8-1"></span><span id="page-8-0"></span>**2.1 Stable release**

To install jamf Pro API, run this command in your terminal:

**\$** pip install jssapi

This is the preferred method to install jamf Pro API, as it will always install the most recent stable release.

If you don't have [pip](https://pip.pypa.io) installed, this [Python installation guide](http://docs.python-guide.org/en/latest/starting/installation/) can guide you through the process.

### <span id="page-8-2"></span>**2.2 From sources**

The sources for jamf Pro API can be downloaded from the [Github repo.](https://github.com/sreyemnayr/jamf_pro_api)

You can either clone the public repository:

**\$** git clone git://github.com/sreyemnayr/jamf\_pro\_api

Or download the [tarball:](https://github.com/sreyemnayr/jamf_pro_api/tarball/master)

**\$** curl -OL https://github.com/sreyemnayr/jamf\_pro\_api/tarball/master

Once you have a copy of the source, you can install it with:

```
$ python setup.py install
```
## Usage

#### <span id="page-10-0"></span>To use jamf Pro API in a project:

```
from jssapi import JSSApi
"""Initialize the api with your credentials"""
api = JSSApi(url=JSS_URL, user=JSS_USER, pwd=JSS_PASS, dbhost=JSS_DB_HOST,
db=JSS_DB_DB, dbuser=JSS_DB_USER, dbpasswd=JSS_DB_PASS)
"""Get all mobile devices and print their names"""
devices = api.get(method='mobiledevices')
for device in devices:
   print(device['name'])
"""Get device with ID #1 and print its name"""
device = api.get(method='mobiledevices/id/1')
print(device['location']['real_name'])
"""Set Wallpaper for device with ID #1"""
import base64
with open('temp.png',"rb") as image_file:
   encoded_string = base64.b64encode(image_file.read()).decode()
body = str("<?xml version=\"1.0\" encoding=\"UTF-8\" standalone=\"no\"?><mobile_
˓→device_command><command>Wallpaper</command><wallpaper_setting>1</wallpaper_setting>
˓→<wallpaper_content>") + \
      str(encoded_string) + \
       str("</wallpaper_content><mobile_devices><mobile_device><id>%s</id></mobile_
˓→device></mobile_devices></mobile_device_command>") % str(iid)
api.post(method='mobiledevicecommands/command/Wallpaper',body=body)
```
## jssapi

### <span id="page-12-5"></span><span id="page-12-1"></span><span id="page-12-0"></span>**4.1 jssapi package**

#### **4.1.1 Submodules**

#### <span id="page-12-2"></span>**4.1.2 jssapi.cli module**

Console script for jssapi.

#### <span id="page-12-3"></span>**4.1.3 jssapi.cph module**

```
class jssapi.cph.ConfigProfileHelper(name, description, organization)
    Bases: object
    add_payload(payload_type, content)
    add_restrictions_payload(restrictions)
    generate_profile(escape=False)
    payloads = []
    profile_description = ''
    profile_name = ''
    profile_organization = ''
    profile_uuid = 'aaad21a2-1377-4c53-8bfe-28444819d511'
```
#### <span id="page-12-4"></span>**4.1.4 jssapi.decorators module**

```
class jssapi.decorators.alias(*aliases)
    Bases: object
```
<span id="page-13-1"></span>Alias class that can be used as a decorator for making methods callable through other names (or "aliases"). Note: This decorator must be used inside an @aliased -decorated class. For example, if you want to make the method shout() be also callable as yell() and scream(), you can use alias like this:

@alias('yell', 'scream') def shout(message):

 $# \ldots$ 

jssapi.decorators.**aliased**(*aliased\_class*)

#### <span id="page-13-0"></span>**4.1.5 jssapi.jssapi module**

```
Main JSSApi module.
class jssapi.jssapi.JSSApi(url=", head={'Accept': 'application/json'}, user=", pwd=", db-
                                 host=", db=", dbuser=", dbpasswd=")
     Bases: object
     change(method='mobiledevices', body=")
         Interact with PUT methods of JSS API
     create(method='mobiledevices', body=")
         Interact with POST methods of JSS API
     delete(method='mobiledevices')
         Interact with DELETE methods of JSS API
     edit(method='mobiledevices', body=")
         Interact with PUT methods of JSS API
     find(method='mobiledevices')
         Interact with GET methods of JSS API
     get(method='mobiledevices')
         Interact with GET methods of JSS API
     insert(method='mobiledevices', body=")
         Interact with POST methods of JSS API
     modify(method='mobiledevices', body=")
         Interact with PUT methods of JSS API
     new(method='mobiledevices', body=")
         Interact with POST methods of JSS API
     post(method='mobiledevices', body=")
         Interact with POST methods of JSS API
     put(method='mobiledevices', body=")
         Interact with PUT methods of JSS API
     remove(method='mobiledevices')
         Interact with DELETE methods of JSS API
     retrieve(method='mobiledevices')
         Interact with GET methods of JSS API
     set_auth(user=", pwd=")
         Provide login credentials
     set_db(host=None, db=", user=", passwd=")
         Provide DB credentials if you want to directly interact with MySQL DB
10 Chapter 4. jssapi
```
<span id="page-14-1"></span>**update**(*method='mobiledevices'*, *body="*) Interact with PUT methods of JSS API

#### <span id="page-14-0"></span>**4.1.6 Module contents**

## **Contributing**

<span id="page-16-0"></span>Contributions are welcome, and they are greatly appreciated! Every little bit helps, and credit will always be given. You can contribute in many ways:

## <span id="page-16-1"></span>**5.1 Types of Contributions**

#### **5.1.1 Report Bugs**

Report bugs at [https://github.com/sreyemnayr/jamf\\_pro\\_api/issues.](https://github.com/sreyemnayr/jamf_pro_api/issues)

If you are reporting a bug, please include:

- Your operating system name and version.
- Any details about your local setup that might be helpful in troubleshooting.
- Detailed steps to reproduce the bug.

#### **5.1.2 Fix Bugs**

Look through the GitHub issues for bugs. Anything tagged with "bug" and "help wanted" is open to whoever wants to implement it.

#### **5.1.3 Implement Features**

Look through the GitHub issues for features. Anything tagged with "enhancement" and "help wanted" is open to whoever wants to implement it.

#### **5.1.4 Write Documentation**

jamf Pro API could always use more documentation, whether as part of the official jamf Pro API docs, in docstrings, or even on the web in blog posts, articles, and such.

#### **5.1.5 Submit Feedback**

The best way to send feedback is to file an issue at [https://github.com/sreyemnayr/jamf\\_pro\\_api/issues.](https://github.com/sreyemnayr/jamf_pro_api/issues)

If you are proposing a feature:

- Explain in detail how it would work.
- Keep the scope as narrow as possible, to make it easier to implement.
- Remember that this is a volunteer-driven project, and that contributions are welcome :)

#### <span id="page-17-0"></span>**5.2 Get Started!**

Ready to contribute? Here's how to set up *jamf\_pro\_api* for local development.

- 1. Fork the *jamf\_pro\_api* repo on GitHub.
- 2. Clone your fork locally:

\$ git clone git@github.com:your\_name\_here/jamf\_pro\_api.git

3. Install your local copy into a virtualenv. Assuming you have virtualenvwrapper installed, this is how you set up your fork for local development:

```
$ mkvirtualenv jamf pro api
$ cd jamf_pro_api/
$ python setup.py develop
```
4. Create a branch for local development:

\$ git checkout -b name-of-your-bugfix-or-feature

Now you can make your changes locally.

5. When you're done making changes, check that your changes pass flake8 and the tests, including testing other Python versions with tox:

```
$ flake8 jamf_pro_api tests
$ python setup.py test or py.test
$ tox
```
To get flake8 and tox, just pip install them into your virtualenv.

6. Commit your changes and push your branch to GitHub:

```
$ git add .
$ git commit -m "Your detailed description of your changes."
$ git push origin name-of-your-bugfix-or-feature
```
7. Submit a pull request through the GitHub website.

## <span id="page-18-0"></span>**5.3 Pull Request Guidelines**

Before you submit a pull request, check that it meets these guidelines:

- 1. The pull request should include tests.
- 2. If the pull request adds functionality, the docs should be updated. Put your new functionality into a function with a docstring, and add the feature to the list in README.rst.
- 3. The pull request should work for Python 2.7 and 3.6, and for PyPy. Check [https://travis-ci.org/sreyemnayr/](https://travis-ci.org/sreyemnayr/jamf_pro_api/pull_requests) [jamf\\_pro\\_api/pull\\_requests](https://travis-ci.org/sreyemnayr/jamf_pro_api/pull_requests) and make sure that the tests pass for all supported Python versions.

## <span id="page-18-1"></span>**5.4 Tips**

To run a subset of tests:

\$ py.test tests.test\_jamf\_pro\_api

## **Credits**

## <span id="page-20-1"></span><span id="page-20-0"></span>**6.1 Development Lead**

• Ryan Meyers [<ryanmeyersweb@gmail.com>](mailto:ryanmeyersweb@gmail.com)

## <span id="page-20-2"></span>**6.2 Contributors**

None yet. Why not be the first?

## History

# <span id="page-22-1"></span><span id="page-22-0"></span>**7.1 0.1.0 (2018-02-02)**

• First release on PyPI.

Indices and tables

- <span id="page-24-0"></span>• genindex
- modindex
- search

Python Module Index

## <span id="page-26-0"></span>j

jssapi, [11](#page-14-0) jssapi.cli, [9](#page-12-2) jssapi.cph, [9](#page-12-3) jssapi.decorators, [9](#page-12-4) jssapi.jssapi, [10](#page-13-0)

## Index

## A

add\_payload() (jssapi.cph.ConfigProfileHelper method),  $\Omega$ add\_restrictions\_payload() (jss-

api.cph.ConfigProfileHelper method), [9](#page-12-5) alias (class in jssapi.decorators), [9](#page-12-5) aliased() (in module jssapi.decorators), [10](#page-13-1)

## $\mathcal{C}$

change() (jssapi.jssapi.JSSApi method), [10](#page-13-1) ConfigProfileHelper (class in jssapi.cph), [9](#page-12-5) create() (jssapi.jssapi.JSSApi method), [10](#page-13-1)

D

delete() (jssapi.jssapi.JSSApi method), [10](#page-13-1)

## E

edit() (jssapi.jssapi.JSSApi method), [10](#page-13-1)

## F

find() (jssapi.jssapi.JSSApi method), [10](#page-13-1)

## G

generate\_profile() (jssapi.cph.ConfigProfileHelper method), [9](#page-12-5) get() (jssapi.jssapi.JSSApi method), [10](#page-13-1)

## I

insert() (jssapi.jssapi.JSSApi method), [10](#page-13-1)

### J

JSSApi (class in jssapi.jssapi), [10](#page-13-1) jssapi (module), [11](#page-14-1) jssapi.cli (module), [9](#page-12-5) jssapi.cph (module), [9](#page-12-5) jssapi.decorators (module), [9](#page-12-5) jssapi.jssapi (module), [10](#page-13-1)

#### M

modify() (jssapi.jssapi.JSSApi method), [10](#page-13-1)

#### N

new() (jssapi.jssapi.JSSApi method), [10](#page-13-1)

### P

payloads (jssapi.cph.ConfigProfileHelper attribute), [9](#page-12-5) post() (jssapi.jssapi.JSSApi method), [10](#page-13-1) profile\_description (jssapi.cph.ConfigProfileHelper attribute), [9](#page-12-5) profile\_name (jssapi.cph.ConfigProfileHelper attribute), [9](#page-12-5) profile\_organization (jssapi.cph.ConfigProfileHelper attribute), [9](#page-12-5) profile\_uuid (jssapi.cph.ConfigProfileHelper attribute), [9](#page-12-5) put() (jssapi.jssapi.JSSApi method), [10](#page-13-1)

## R

remove() (jssapi.jssapi.JSSApi method), [10](#page-13-1) retrieve() (jssapi.jssapi.JSSApi method), [10](#page-13-1)

## S

set\_auth() (jssapi.jssapi.JSSApi method), [10](#page-13-1) set\_db() (jssapi.jssapi.JSSApi method), [10](#page-13-1)

### $\mathbf{U}$

update() (jssapi.jssapi.JSSApi method), [10](#page-13-1)